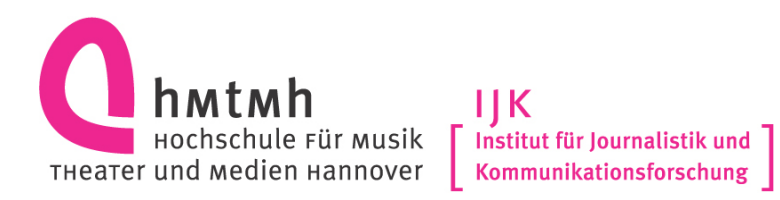

## Leitfaden zur Erstellung, Einreichung und **Anerkennung von Praktikumsberichten im MMBA**

Stand: Dezember 2017 Christopher Buschow

> 1. Melden Sie sich im Learning-Management-System der HMTMH (https://lms.hmtmhannover.de) mit Ihrer HMTM-Benutzer-ID an.

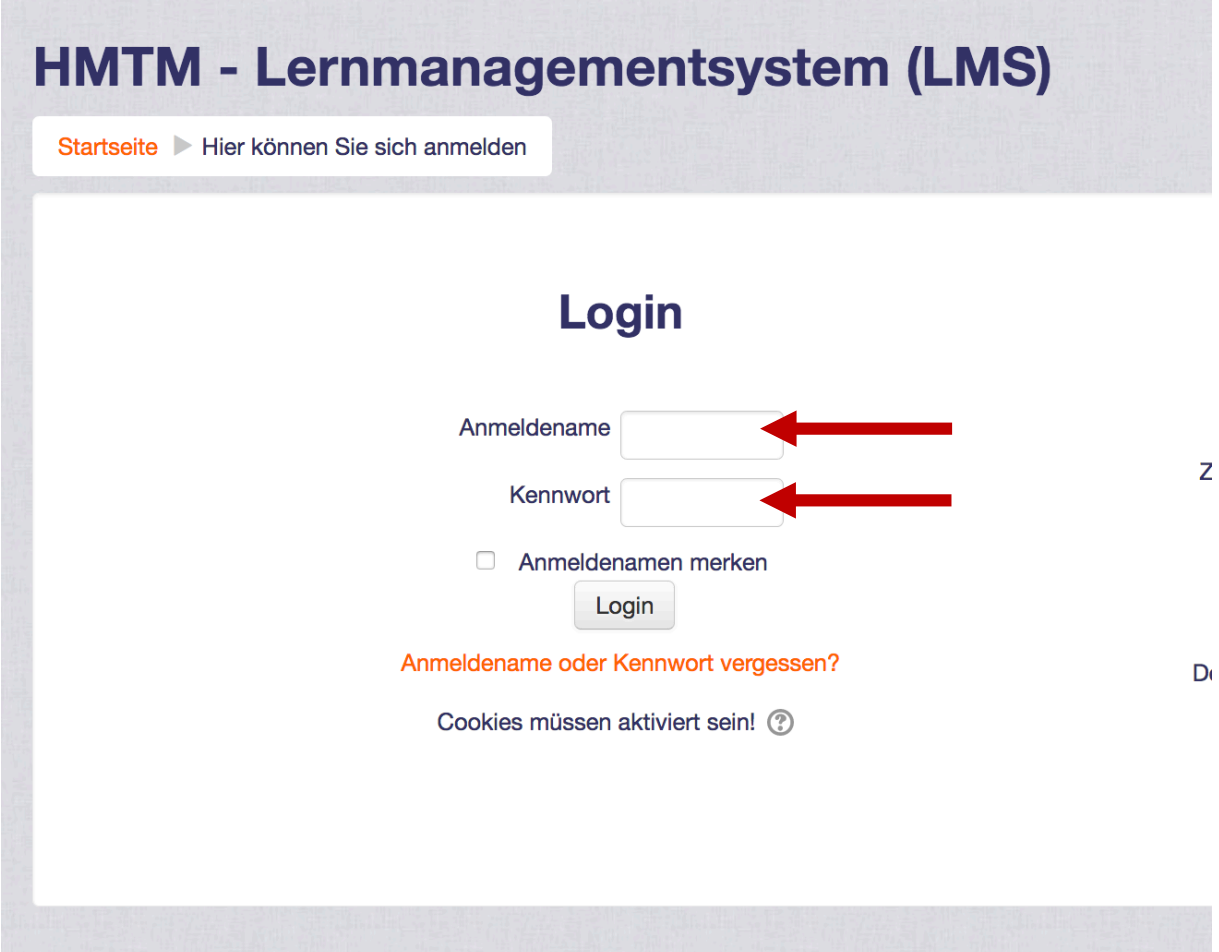

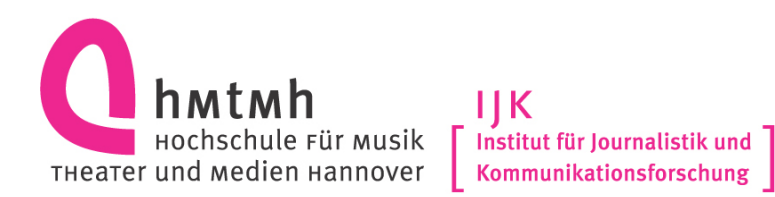

2. Schreiben Sie sich - falls noch nicht geschehen - in den Kurs "IJK-Praktikumspool" https://lms.hmtm-hannover.de/course/view.php?id=614 ein. Hierfür ist kein Einschreibeschlüssel nötig.

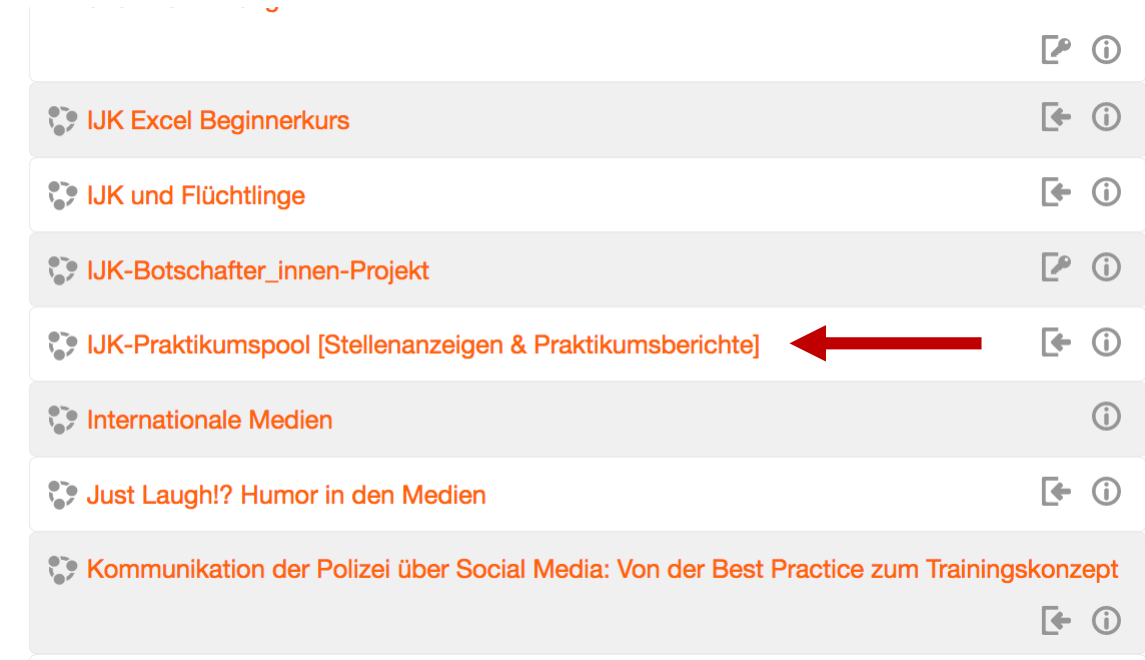

3. Klicken Sie oben im Kurs auf den Link ">> Einen eigenen Praktikumsbericht einreichen" https://lms.hmtm-hannover.de/course/view.php?id=614#section-5. Hier finden Sie die entsprechende Datenbank "IJK Praktikumsberichte" https://lms.hmtmhannover.de/mod/data/view.php?id=16467. Wählen Sie auf der folgenden Seite oben den Punkt "Eintrag hinzufügen", um Ihren Praktikumsbericht in die Datenbank einzutragen. 

## **IJK-Praktikumspool [Stellenanzeigen & Praktikumsberichte]**

Im Rahmen des Bachelor-Studiums Medienmanagement am IJK absolvieren die Studierenden mindestens zwei Pflichtpraktika. Im IJK-Praktikumspool finden Sie Stellenanzeigen für Praktika, Werkstudierendentätigkeiten und Einstiegsjobs.

Außerdem finden Sie hier:

- >> Einen eigenen Praktikumsbericht einreichen
- >> Praktikumsberichte anderer Studierender
- >> Die wichtigsten Informationen zu Pflichtpraktika im MMBA

Nachrichtenforum

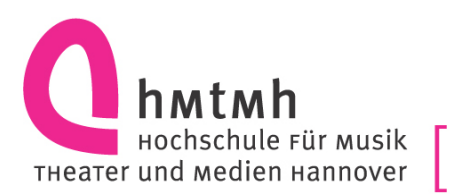

IJK Institut für Journalistik und Kommunikationsforschung

## **IJK Praktikumsberichte lesen und einreichen**

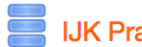

aktikumsberichte

Unter diesem Link können Sie Ihren eigenen Praktikumsbericht einreichen und finden die Praktikumsberichte anderer Studierender.

## Die Erstellung, Einreichung und Anerkennung von Praktikumsberichten verläuft wie folgt:

- · Klicken Sie auf den Link "IJK Praktikumsberichte" und wählen Sie auf der folgenden Seite oben den Punkt "Eintrag hinzufügen", um Ihr Praktikum in die Datenbank einzutragen.
- · Füllen Sie das entsprechende Formular mit den benötigten Informationen zu Ihrem Praktikum aus und klicken Sie auf "Sichern und anzeigen", damit Ihr Bericht abgespeichert wird. Ihre Antworten sollen stichwortartig ausfallen, jedoch für Außenstehende verständlich sein (hierzu zählt z.B. auch die Erklärung von Fachbegriffen).
- Informieren Sie anschließend Christopher Buschow per E-Mail [christopher.buschow@ijk.hmtm-hannover.de] darüber, dass Sie Ihren Praktikumsbericht eingereicht haben, und übermitteln Sie - nach Möglichkeit in derselben E-Mail - eine Bescheinigung des Arbeitgebers über das Praktikum oder eine Kopie Ihres Arbeitszeugnisses.
- Anschließend wir Ihnen der Praktikumsschein eingetragen.

Weitere Informationen und Hinweise finden Sie im FAQ: Praktika auf der IJK-Website.

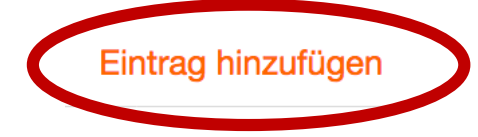

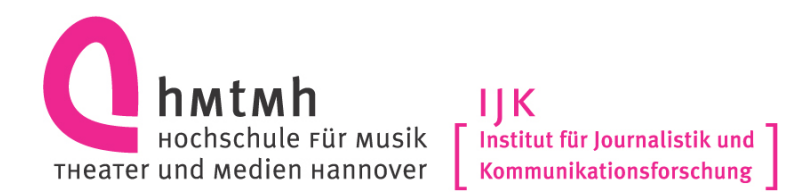

4. Füllen Sie das entsprechende Formular mit den benötigten Informationen zu Ihrem Praktikum aus und klicken Sie auf "Sichern und anzeigen", damit Ihr Bericht abgespeichert wird. Ihre Antworten sollen stichwortartig ausfallen, jedoch für Außenstehende verständlich sein (hierzu zählt z.B. auch die Erklärung von Fachbegriffen). Bitte wundern Sie sich nach der Erstellung nicht: Ihr Praktikumsbericht wird nicht direkt im System angezeigt, sondern muss durch den Praktikumsbeauftragten erst noch freigeschaltet werden.

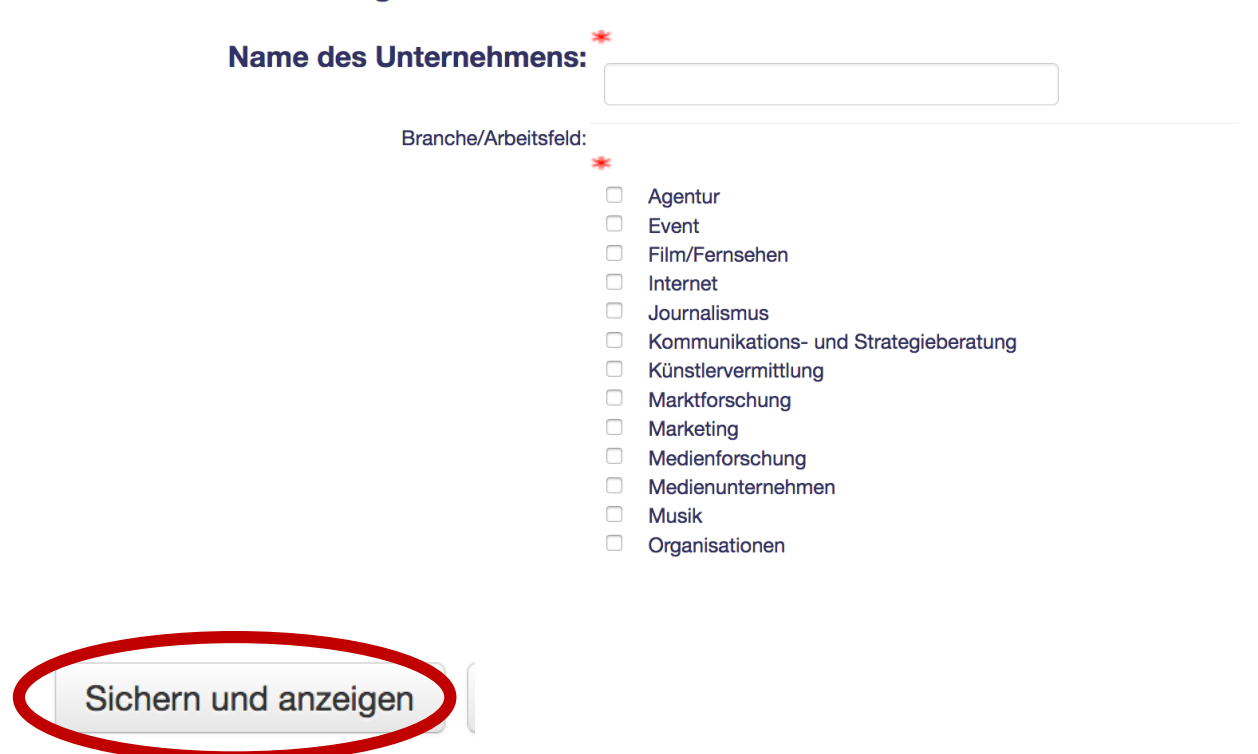

**Neuer Eintrag** 

- 5. Informieren Sie anschließend Christopher Buschow per E-Mail [christopher.buschow@ijk.hmtm-hannover.de] darüber, dass Sie Ihren Praktikumsbericht eingereicht haben, und übermitteln Sie - nach Möglichkeit in derselben E-Mail eine Bescheinigung des Arbeitgebers über das Praktikum oder eine Kopie Ihres Arbeitszeugnisses.
- 6. Anschließend wir Ihnen der Praktikumsschein eingetragen.